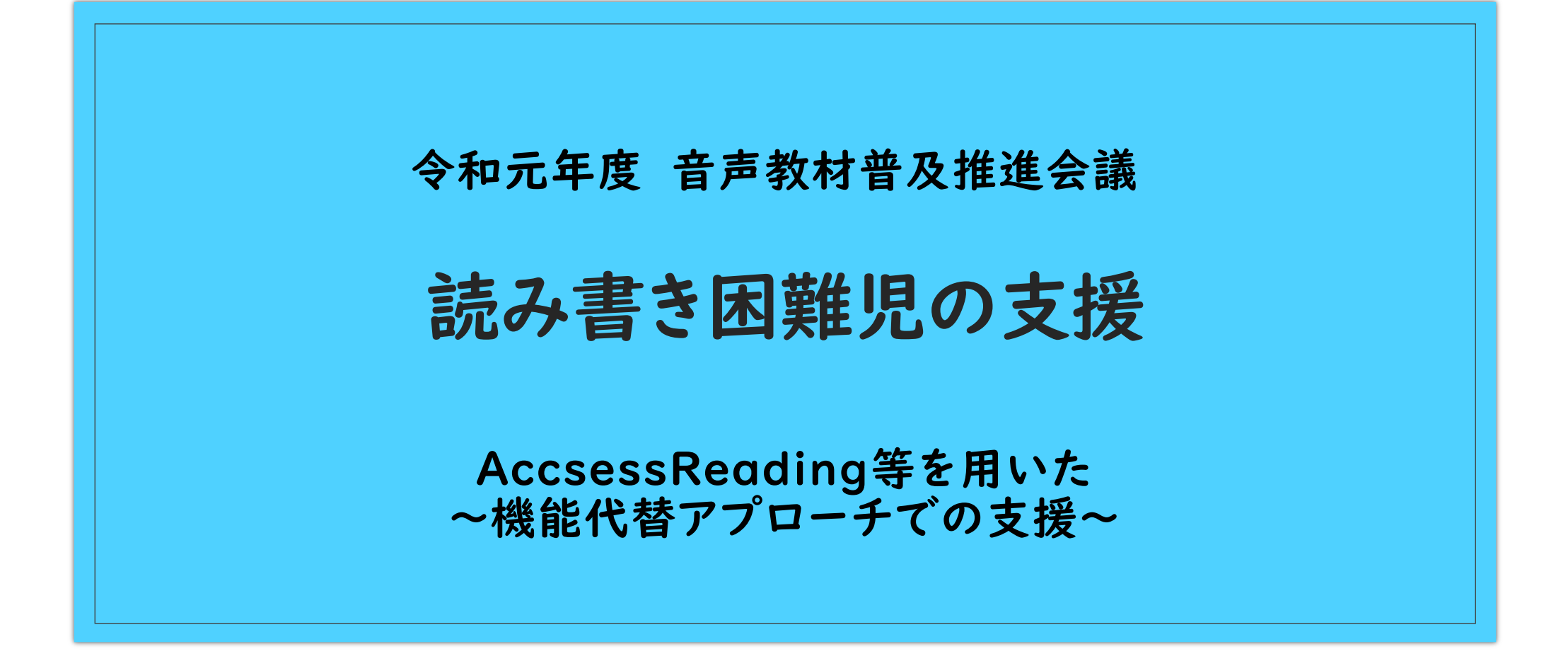

茨城県守谷市立守谷小学校 通級指導教室 田渕 恵美子

## ■ 其人()「好きなものは何?」 ~マインドマップを使って~

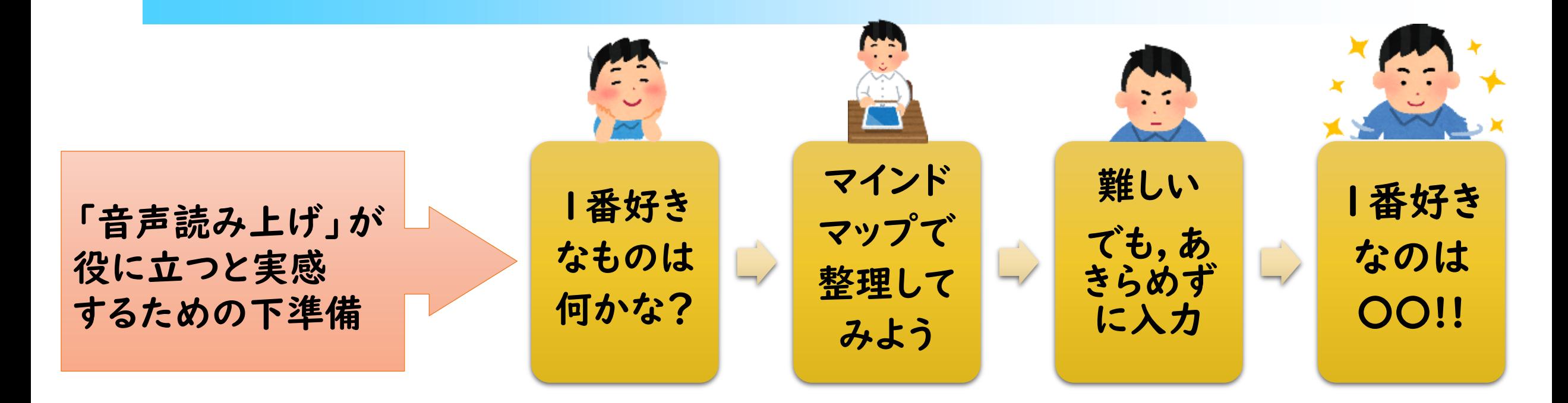

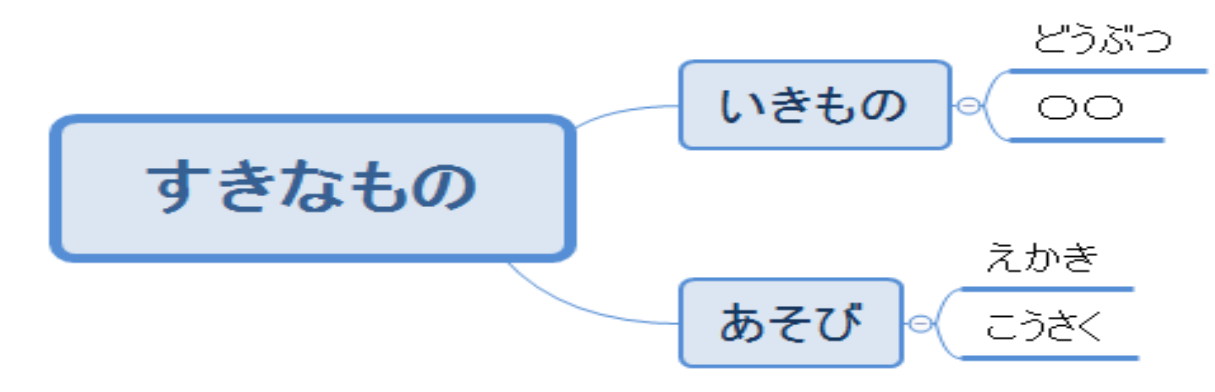

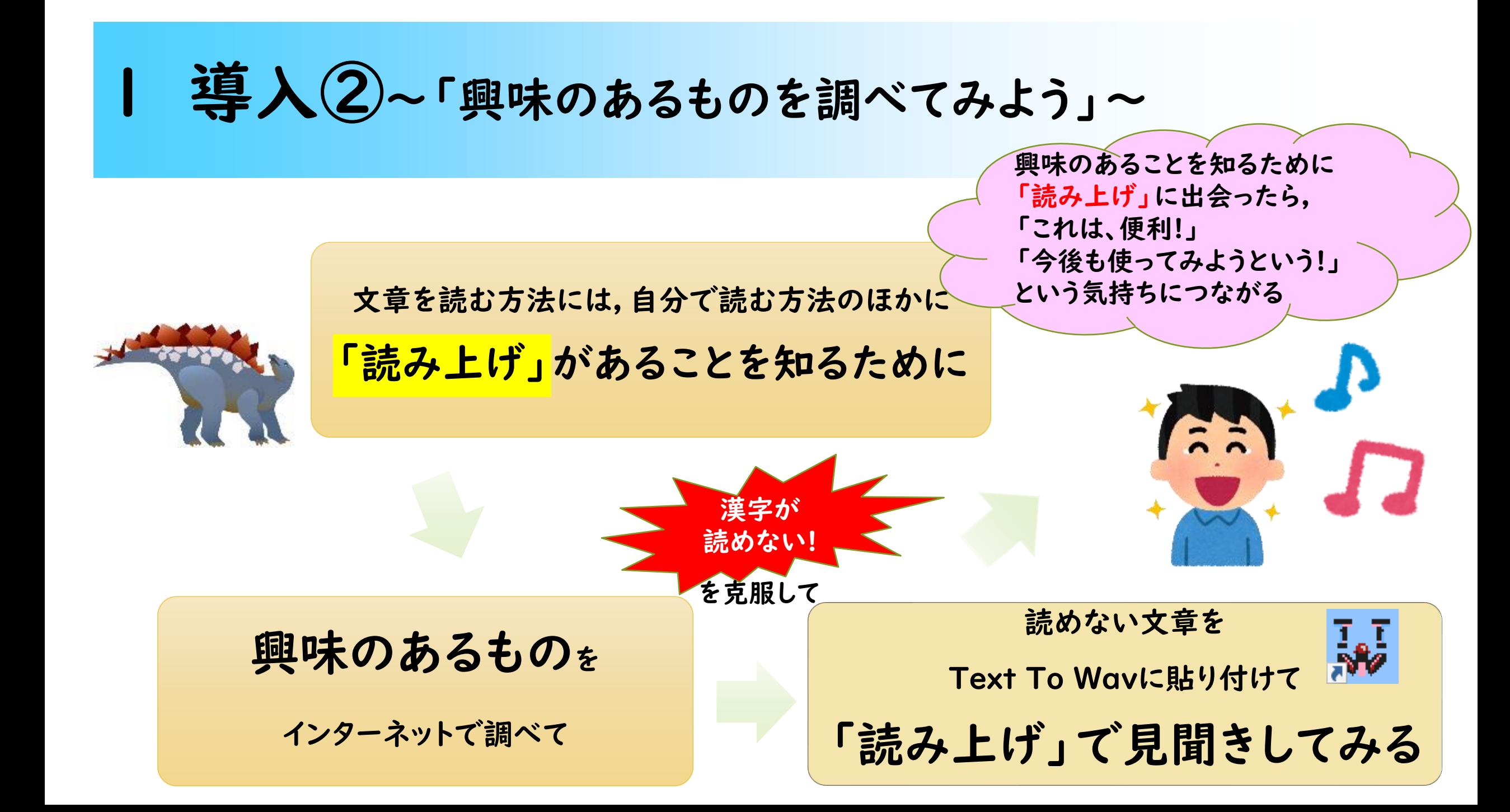

# Text To Wav

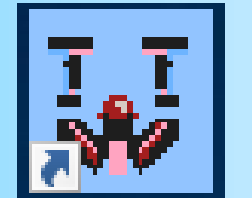

#### 無料ソフト

#### Webページ等の文章を貼り付けて 「読み上げ」ることができる。

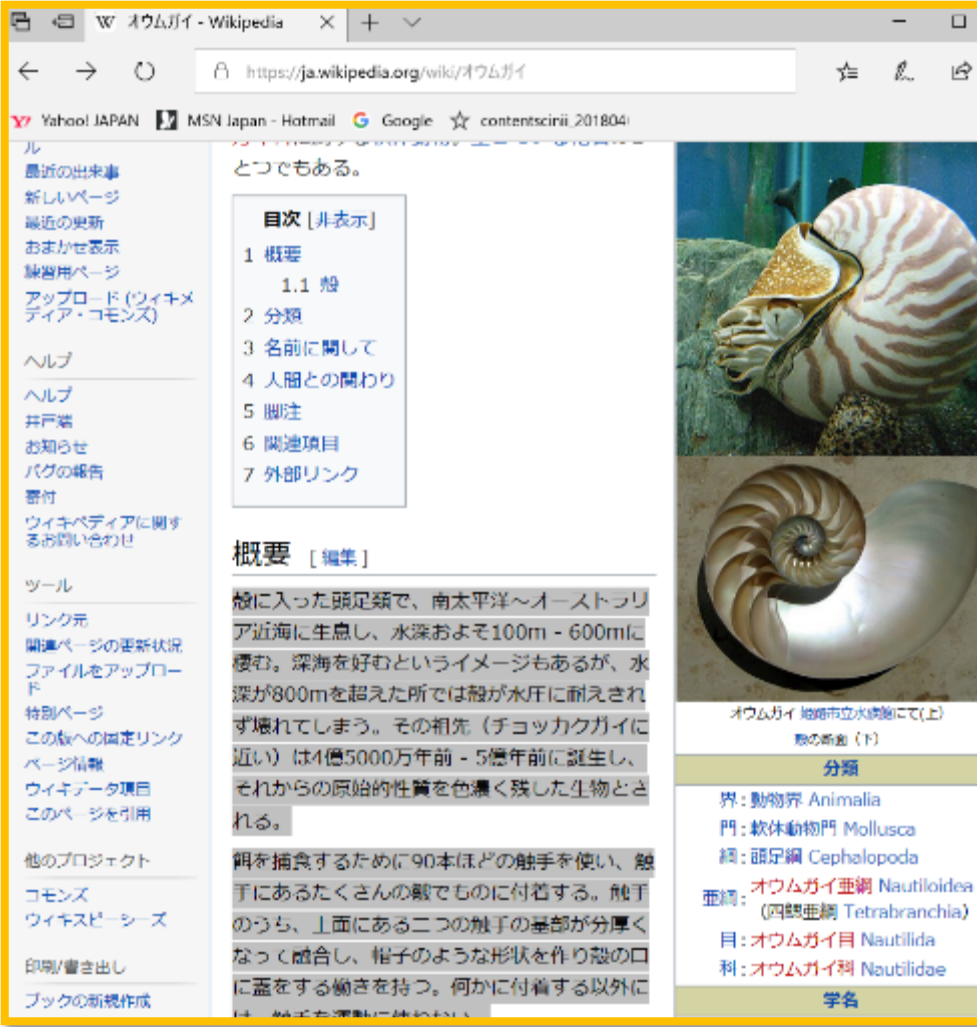

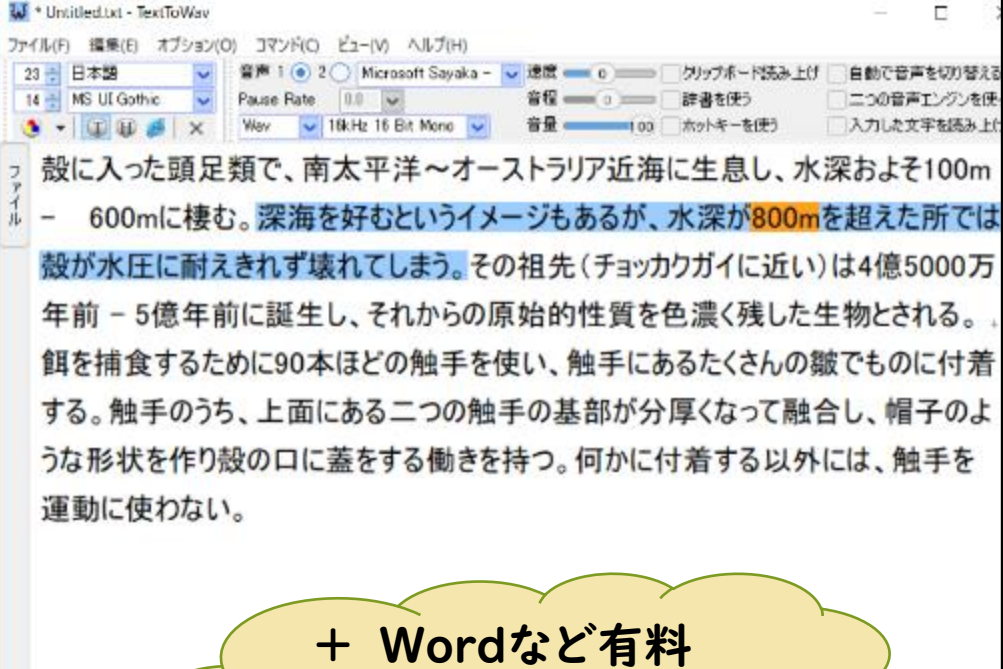

ソフトが手に入らない

ときに使えるように

**▶ D (4 | 1) | | | | | | | | | |** 

### 2 学習へ移行ー図鑑作り

~Wordに文章を貼り付け和太鼓で音声読み上げ~

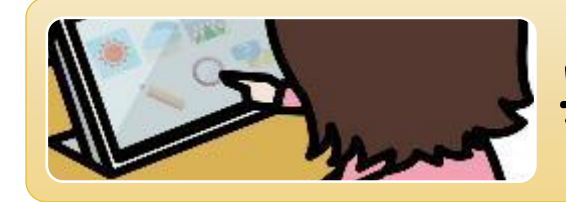

興味のあるものをWebで調べる。

Wordに貼り付け, 和太鼓 (無料読み上げアドインソフト)で 「読み上げ」を見聞きする。

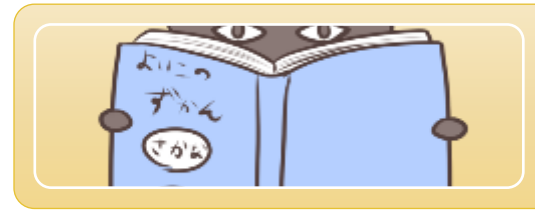

図鑑をWordで作る。(画像のコピー貼り付け, 文字の貼り付け、振り仮名を振る)

※PCやタブレットはWindows

※AccsessReadingのdocsファイル(Wordのファイル形式)を使用

#### 3 教科書での学習①~ 物語文の読み取り~ ~AccsessReadingを活用~

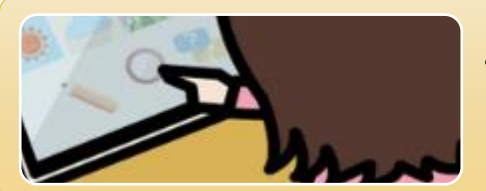

AccsessReadingの教科書データをアドインソフト 「和太鼓」の読み上げで見聞きする。

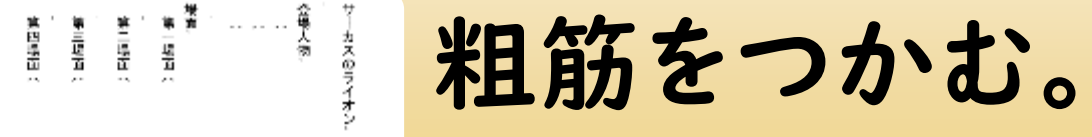

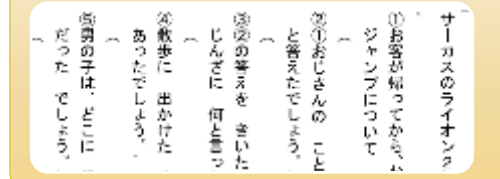

教科書の内容クイズを行う。

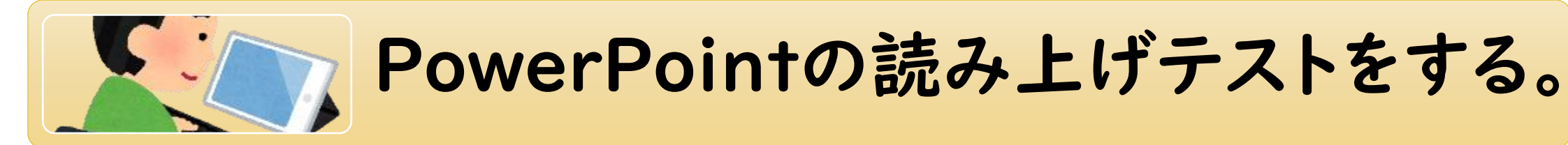

#### 教科書の読み上げ~AccessReading~ Window

見聞きしやすいように 一緒に 文字のフォントと大きさ等をを変えた

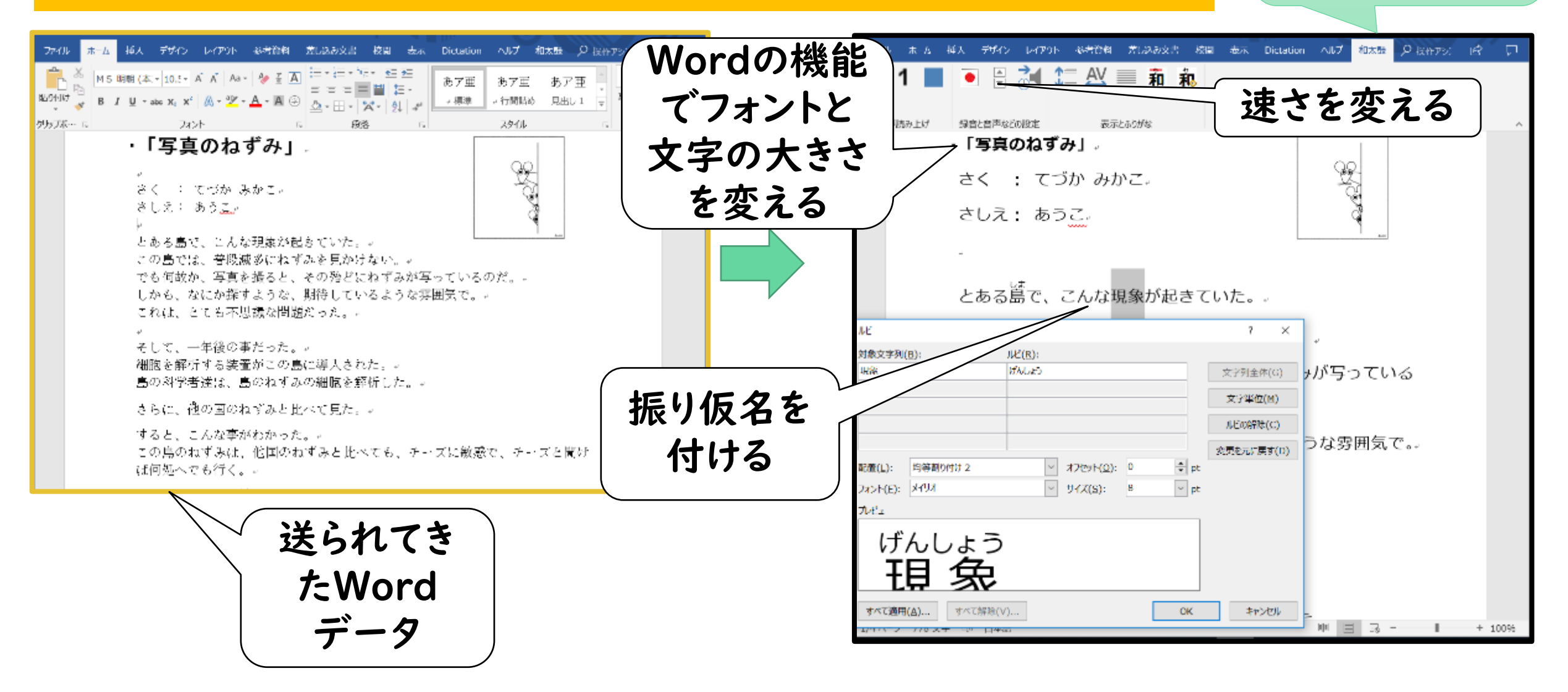

アドインソフト

「和太鼓」

### 4 教科書での学習② 4コマ物語作り ーWordの活用 書字困難への対応ー

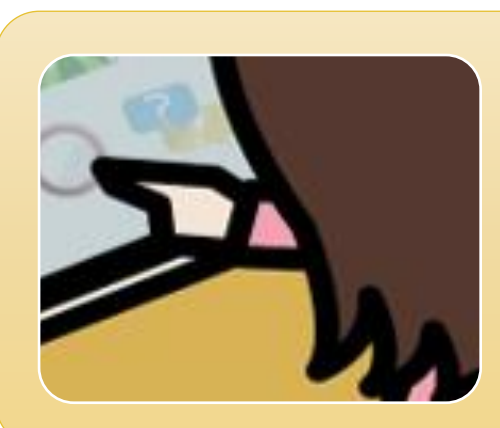

## AccsessReadingの教科書データを アドインソフト「和太鼓」の読み上げで見 聞きする。

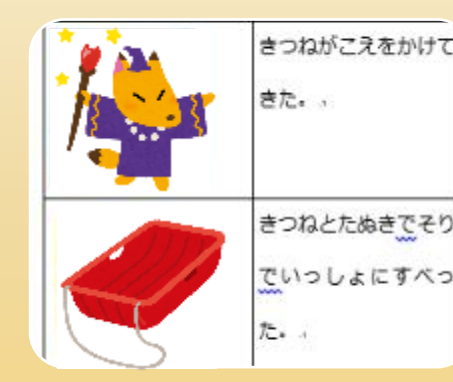

4コマ物語をWordで作る。

(文字入力と漢字予測変換)

# 5 教科書での学習③ー「慣用句を使おう」

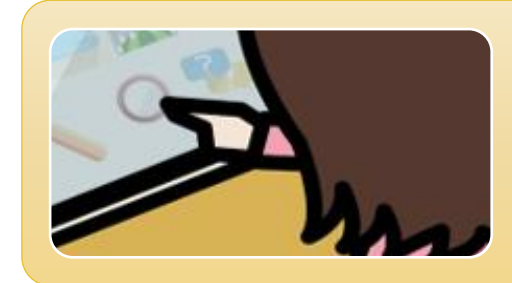

#### AccsessReadingの教科書データをアドイン ソフト「和太鼓」の読み上げで見聞きする。

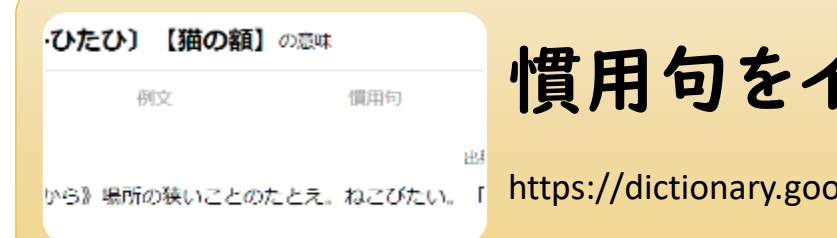

慣用句をインターネットで調べる。

https://dictionary.goo.ne.jp/jn/169945/meaning/m0u/

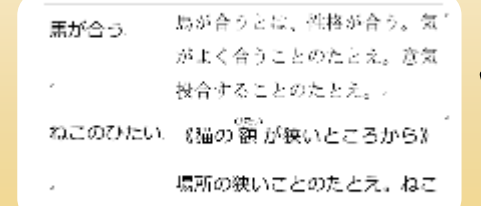

Wordのワークシートにまとめる。

## 6 教科書での学習④ー 説明文の読み取り

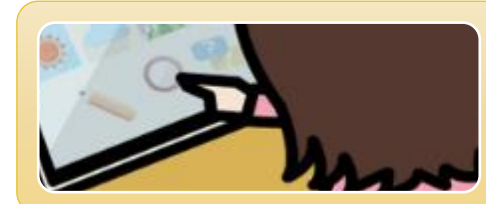

AccsessReadingの教科書データをアドインソフト 「和太鼓」の読み上げで見聞きする。

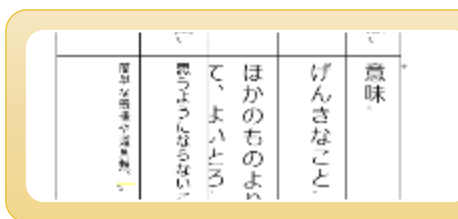

インターネットで意味調べ,ワークシートに文字入力

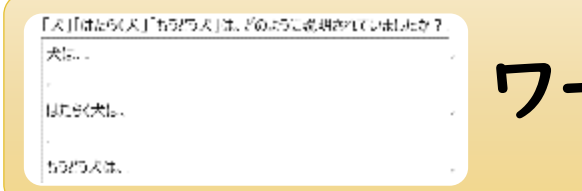

ワークシートを利用して,内容を読み取る。

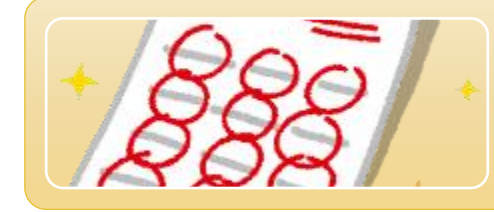

PowerPointの読み上げテストを行う。

7 教科書での学習⑤ー家庭学習で教科書の読み上げ ■ ■ ● ~通常の学級での理解を助けるために~

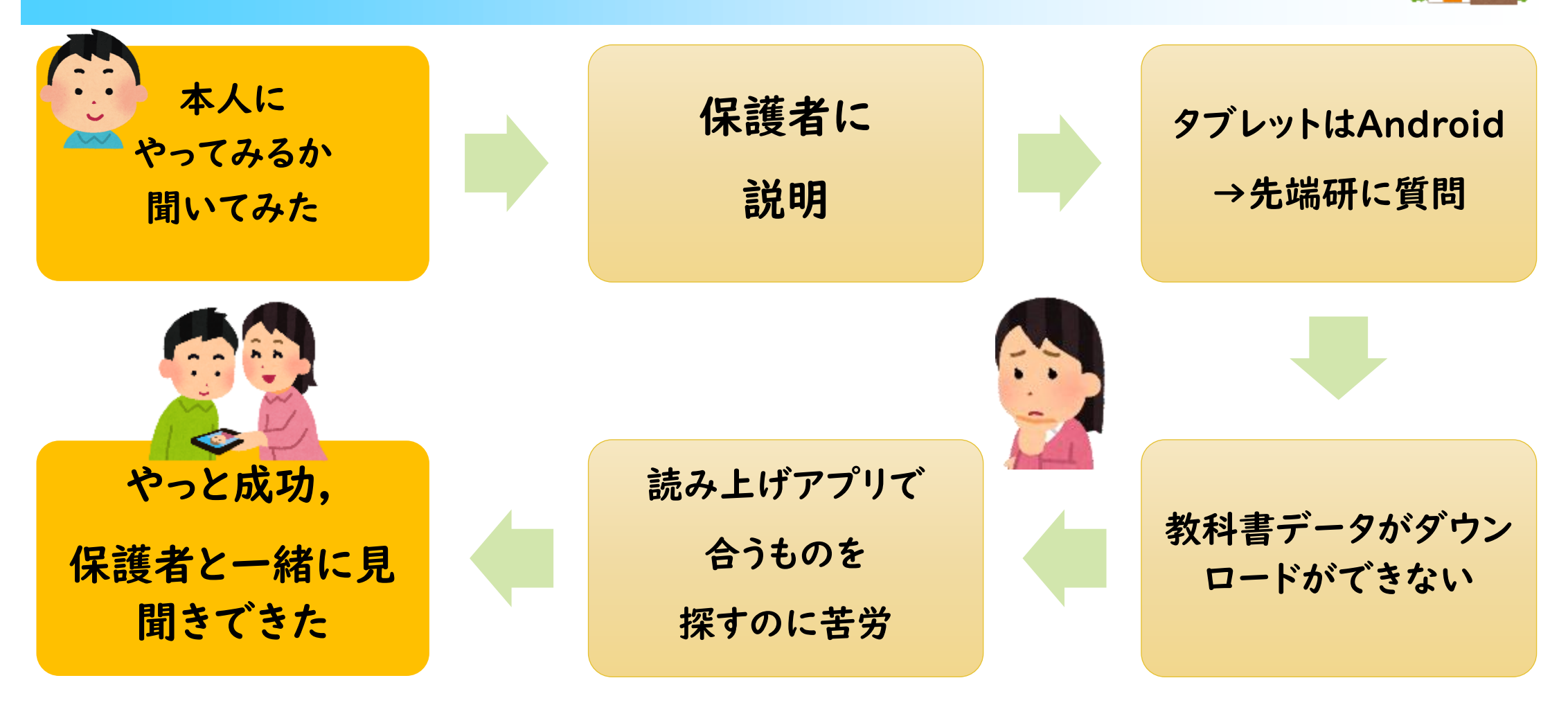

#### 目標 夢 本人や保護者のニーズ アセスメント 実態や特性に合った 環境調整・支援 将来を見通した支援 本人の意思 "Nothing About Us Without Us" (私たちのことを,私たち抜きに決めないで) 自己選択・自己決定 | 自己特性を理解 配慮の要請 早期発見 8 まとめ ~読み書きに困難のある児童・生徒の支援~